# **KAPITEL 1 Arbeiten mit R**

Zu **R** gehört nicht nur die formale Sprache, die auf die Ausführung statistischer Operationen spezialisiert ist, sondern dazu gehören auch eine umfangreiche Standardfunktionsbibliothek und eine einfache Arbeitsumgebung, mit deren Hilfe Sie einzelne Befehle eingeben und ausführen sowie programmierte Skripte ablaufen lassen können. In diesem Kapitel wollen wir zunächst diese Arbeitsumgebung kennenlernen, damit wir die später behandelten Features der Sprache und der Bibliothek gleich ausprobieren können.

## **Es geht auch ohne Installation**

Sie müssen **R** nicht unbedingt auf Ihrem eigenen Rechner installieren, um damit arbeiten zu können. Alternativ können Sie auch einen Onlinedienst in Anspruch nehmen und statistische Auswertungen über das Internet betreiben. Diese Möglichkeit bietet sich zum Beispiel dann an, wenn Sie etwas mit der Sprache experimentieren möchten, wenn Sie mit mehreren Rechnern arbeiten, die nicht über ein gemeinsames Netzlaufwerk verfügen, oder wenn Sie beispielsweise ein Tablet oder einen anderen Rechner haben, auf dem **R** nicht installiert werden kann. Voraussetzung ist natürlich immer, dass Sie bei der Arbeit dauerhaft mit dem Internet verbunden sind.

Es gibt einige Webseiten, die es ermöglichen, Code in **R**-Code online zu erproben, darunter:

- *R Package Documentation* (*<https://rdrr.io/snippets/>*)
- *Rextester* (*[https://rextester.com/l/r\\_online\\_compiler](https://rextester.com/l/r_online_compiler)*)
- *JDoodle* (*<https://www.jdoodle.com/execute-r-online>*)
- *myCompiler* (*<https://www.mycompiler.io/online-r-compiler>*)
- *W2Schools* (*[https://www.w3schools.com/r/r\\_compiler.asp](https://www.w3schools.com/r/r_compiler.asp)*)

Außerdem bietet der Hersteller von *R-Studio* eine Möglichkeit an, diese sehr komfortable **R**-Entwicklungsumgebung komplett in der Cloud zu verwenden (zum Experimentieren oder für Unterrichtszwecke kostenlos): *<https://rstudio.cloud/>*.

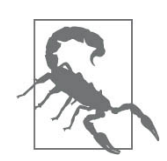

Beachten Sie die mögliche Datenschutzproblematik, die sich ergibt, wenn Sie personenbezogene oder in anderer Hinsicht sensible Daten über das Internet senden oder auf fremden Systemen speichern.

## **R installieren**

Um lokal arbeiten zu können, brauchen Sie einen halbwegs aktuellen Desktop- oder Laptop-Rechner mit einer neueren Version eines der Betriebssysteme GNU/Linux, Windows oder macOS. Das Gerät muss im Prinzip nicht besonders performant sein, aber es versteht sich von selbst, dass Sie komplexe Auswertungen mit umfangreichen Datensätzen nur »fahren« können, wenn Ihr Gerät über einen entsprechend leistungsfähigen Prozessor und den nötigen Arbeitsspeicher verfügt. Dabei spielt auch eine Rolle, dass **R** alle zu verarbeitenden Daten im Arbeitsspeicher hält; dieser sollte also ausreichend dimensioniert sein, wenn Sie mit Massendaten arbeiten wollen.

Die Installation ist recht einfach. Öffnen Sie im Browser die generische Download-Seite des *[Comprehensive](https://cloud.r-project.org/) R Archive Network* (CRAN) unter *https://cloud.rproject.org/*. Dort finden Sie die aktuell verfügbaren Softwarestände und -versionen für die drei unterstützten Betriebssysteme sowie verschiedene Quellcodeversionen für den Eigenbau.

Wählen Sie hier Ihr Betriebssystem aus und folgen Sie den Anweisungen, um zum neuesten passenden Installationspaket *R-base* zu gelangen und es auf Ihrem Rechner zu installieren.

Unter GNU/Linux können Sie auch den Paketmanager Ihrer Distribution für die Installation und Aktualisierung von **R** auf Ihrem Rechner verwenden. So brauchen Sie beispielsweise unter Debian und Ubuntu nur diese beiden Zeilen im Konsolenfenster einzugeben:

```
$ sudo apt update
$ sudo apt install r-base
```
Wenn Sie unter Windows einen Paketmanager wie *Npackd* oder

*Chocolatey* nutzen, ist die Installation von **R** auch damit möglich.

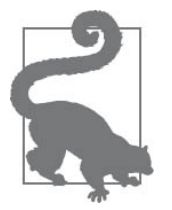

### **Die Installation aktualisieren**

Die Programmiersprache **R** ist im Prinzip sehr stabil. Um Verbesserungen und Erweiterungen zu implementieren, die insbesondere aufgrund der Entwicklung neuer statistischer Methoden erforderlich werden, gibt es jedoch recht häufig neue Versionen.

Unter GNU/Linux können Sie dafür einfach die gewohnten Mechanismen des Betriebssystems verwenden (hier wieder für Debian und Ubuntu):

#### \$ **sudo apt upgrade r-base**

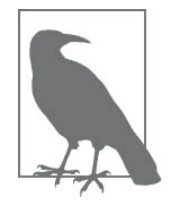

Die GNU/Linux-Paketmanager liefern nicht immer die aktuelle Version von **R**. Wenn Sie eine neuere Version benötigen, gehen Sie am besten zur Website des CRAN-Projekts und folgen den dortigen Anweisungen. Alternativ können Sie auch den Download-Server des CRAN in den Paketmanager einbinden.

Unter Windows verwenden Sie am besten ein **R**-Package namens *installr*, das Ihnen die meiste Arbeit abnimmt. Geben Sie dazu in der **R**-Konsole (siehe unten) die folgenden Befehle ein:

```
install.packages("installr")
library(installr)
updateR()
```
## **Die R-Konsole starten**

Nach der erfolgreichen Installation steht Ihnen die **R**-Arbeitsumgebung in der Form einer Shell-ähnlichen Benutzerschnittstelle namens **R**-Konsole zur Verfügung, deren Aussehen im Detail von Ihrem Betriebssystem abhängt.

Nach einer korrekten Installation können Sie unter allen drei Betriebssystemen die **R**-Konsole im Terminalfenster mit einem Befehl starten, der nur aus dem großgeschriebenen Buchstaben »R« besteht. Daraufhin werden Sie mit einer ausführlichen Willkommensnachricht begrüßt, die so beginnt:

\$ **R** R version 4.2.0 (2022-04-22) -- "Vigorous Calisthenics" Copyright (C) 2022 The R Foundation for Statistical Computing . . . >

Dabei erscheint kein gesondertes Fenster, stattdessen läuft die **R**-Konsole direkt im Shell-Fenster.

### **Windows**

Wenn Sie unter Windows die Befehlszeile für die Arbeit mit **R** benutzen wollen, müssen Sie zuvor die Umgebungsvariable PATH um den Pfad zu dem Verzeichnis erweitern, in dem die ausführbaren EXE-Dateien von **R** liegen. Abhängig vom System und von der installierten Version lautet dieser beispielsweise *C:\Programme\R\R-4.2.0\bin* oder ähnlich.

Die grafische Version starten Sie unter Windows aus dem Startfenster heraus als eine Anwendung mit dem Namen *R x64 4.2.0* (entsprechend der von Ihnen installierten Version). Es öffnet sich eine [Mehrfensterapplikation](#page--1-0) namens *RGui* (siehe Abbildung 1- 1). Darin meldet sich das Eingangsfenster der **R**-Konsole mit ihrem Willkommensgruß.

RGui verfügt über eine Reihe von Menüoptionen und Buttons, mit denen Grundfunktionen eines einfachen Texteditors ausgelöst werden können und die weitgehend selbsterklärend sind. Zum Teil sind diese Funktionen nur ein Ersatz für bestimmte Befehle, die Sie im Arbeitsfenster selbst eingeben können und denen wir uns im Folgenden nicht eingehender widmen wollen.

| RGui (64-bit)                                                                                                    | п.                                                            | $\times$ |
|----------------------------------------------------------------------------------------------------|---------------------------------------------------------------|----------|
| Datei Bearbeiten Ansehen Verschiedenes Pakete Windows Hilfe                                                                                                    |                                                               |          |
| н<br>吼                                                                                                    |                                                               |          |
| R Console                                                                                                    | $\overline{\phantom{a}}$ . The state $\overline{\phantom{a}}$ |          |
| R version 4.2.0 (2022-04-22 ucrt) -- "Vigorous Calisthenics"<br>Copyright (C) 2022 The R Foundation for Statistical Computing<br>Platform: $x86 64-w64-minqw32/x64 (64-bit)$                                   |                                                               |          |
| R ist freie Software und kommt OHNE JEGLICHE GARANTIE.<br>Sie sind eingeladen, es unter bestimmten Bedingungen weiter zu verbreiten.<br>Tippen Sie 'license()' or 'licence()' für Details dazu.                |                                                               |          |
| R ist ein Gemeinschaftsprojekt mit vielen Beitragenden.<br>Tippen Sie 'contributors()' für mehr Information und 'citation()',<br>um zu erfahren, wie R oder R packages in Publikationen zitiert werden können. |                                                               |          |
| Tippen Sie 'demo()' für einige Demos, 'help()' für on-line Hilfe, oder<br>'help.start()' für eine HTML Browserschnittstelle zur Hilfe.<br>Tippen Sie 'q()', um R zu verlassen.                                 |                                                               |          |
| > I                                                                                                    |                                                               |          |
|                                                                                                    |                                                               |          |
|                                                                                                    |                                                               |          |

*Abbildung 1-1: RGui unter Windows*

### **GNU/Linux**

Wenn Sie die Installation erfolgreich ausgeführt haben, geben Sie einfach im Terminalfenster den Befehl R ein, um die zeichenorientierte **R**-Konsole zu starten. Wenn Sie Ihr GNU/Linux mit einer grafischen Oberfläche betreiben, steht aber auch hier eine Anwendung mit eigenem Fenster zur Verfügung, die sich dort *tk-R* nennt (siehe [Abbildung](#page--1-0) 1-2). Um diese zu starten, muss der R-Befehl mit einem Parameter aufgerufen werden:

#### \$ **R -g Tk &**

Der Parameter -g Tk sorgt dafür, dass **R** in einer eigenen grafischen Umgebung läuft, die mithilfe des GUI-Werkzeugs *TK* programmiert worden ist, während das &-Zeichen am Ende der Zeile notwendig ist, damit ein eigener Prozess gestartet wird und Ihr Terminalfenster nicht blockiert.